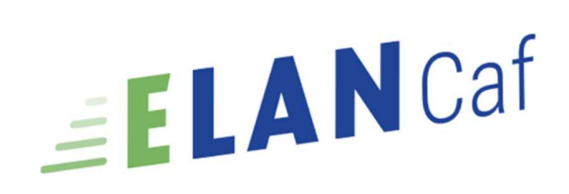

## Parentalité

### Modèle de demande de financement action Reaap 2023

## Sommaire

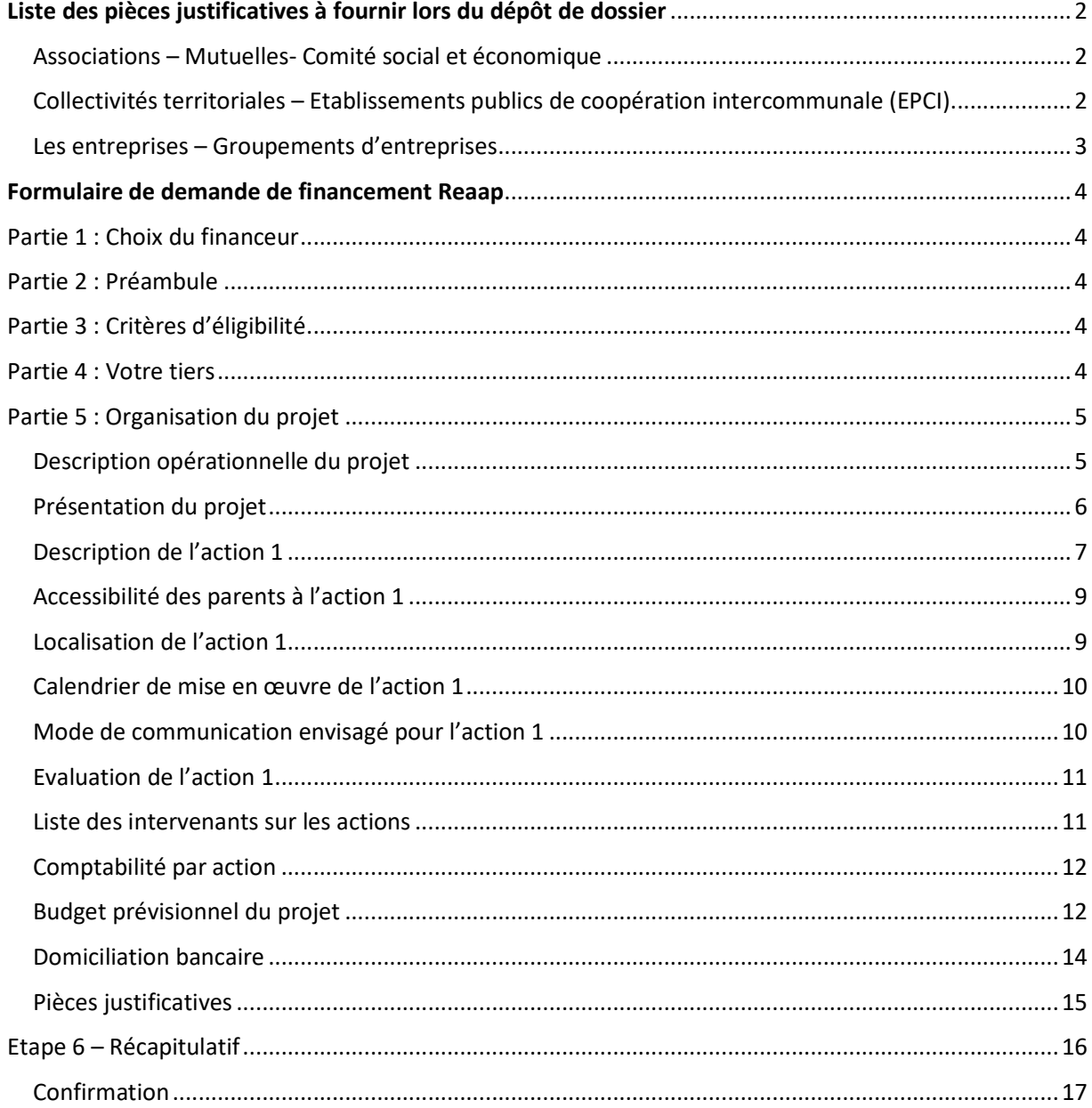

## Liste des pièces justificatives à fournir lors du dépôt de dossier

## Associations – Mutuelles- Comité social et économique

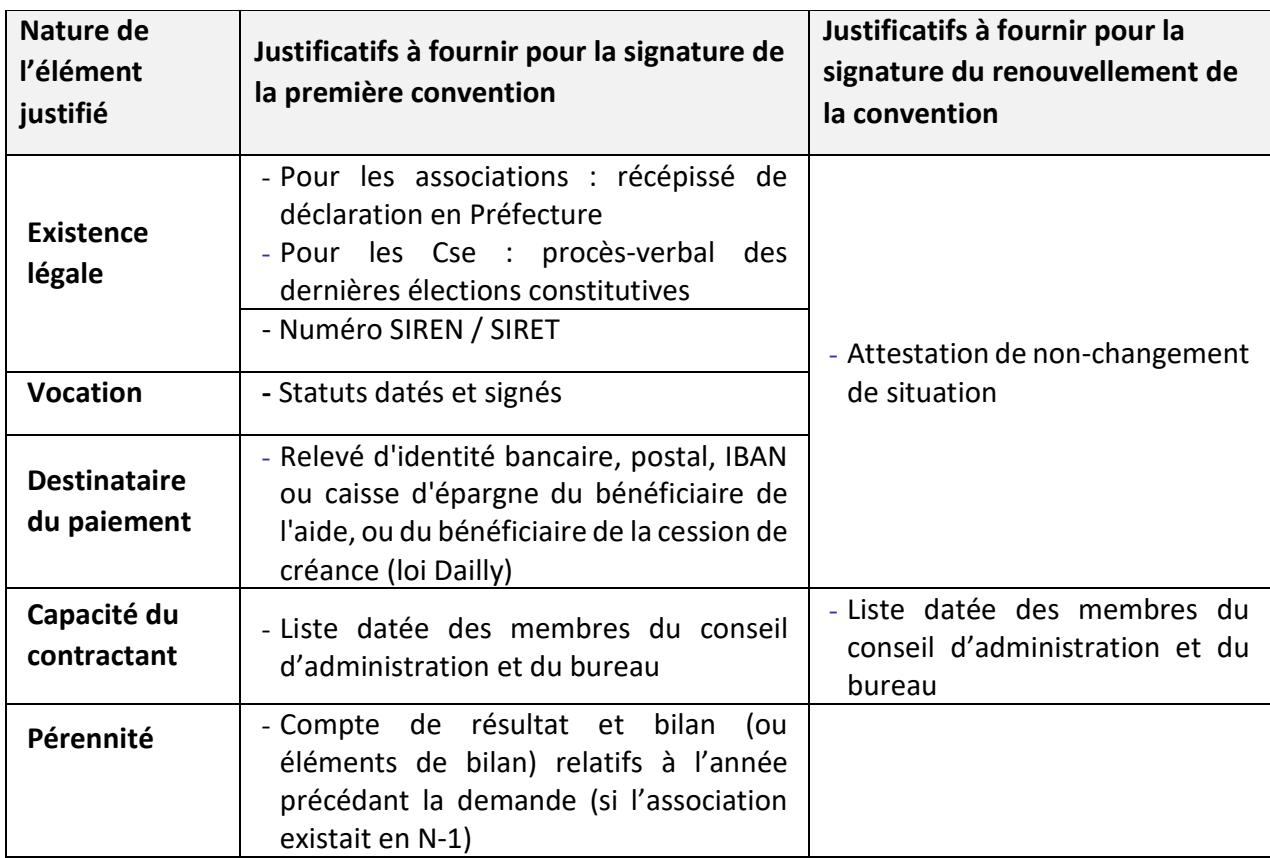

Collectivités territoriales – Etablissements publics de coopération intercommunale (EPCI)

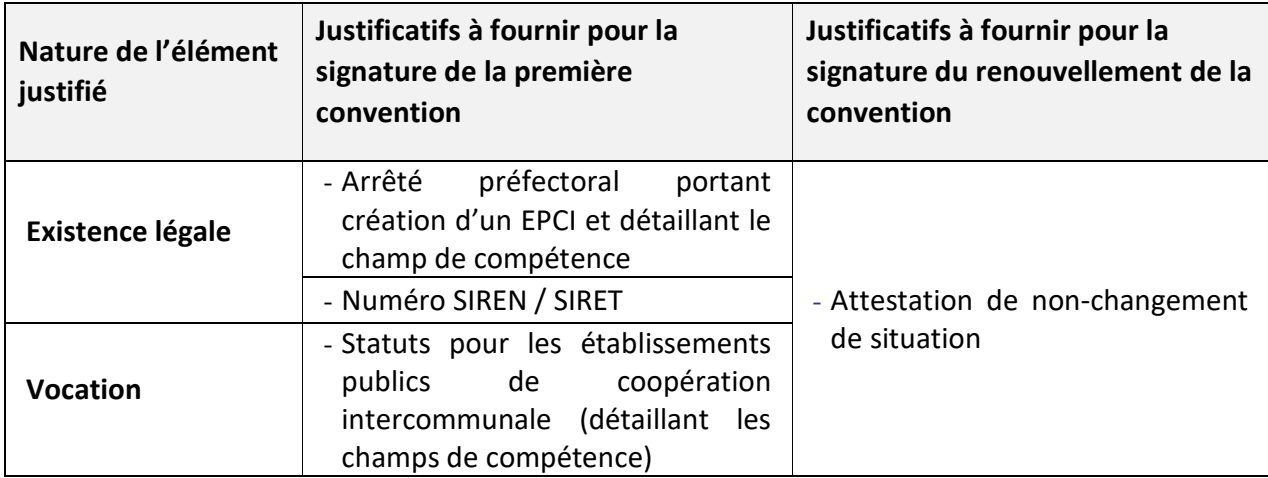

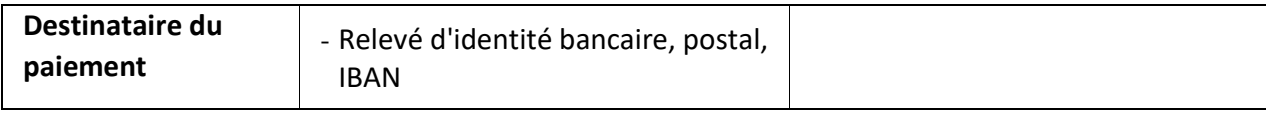

## Les entreprises – Groupements d'entreprises

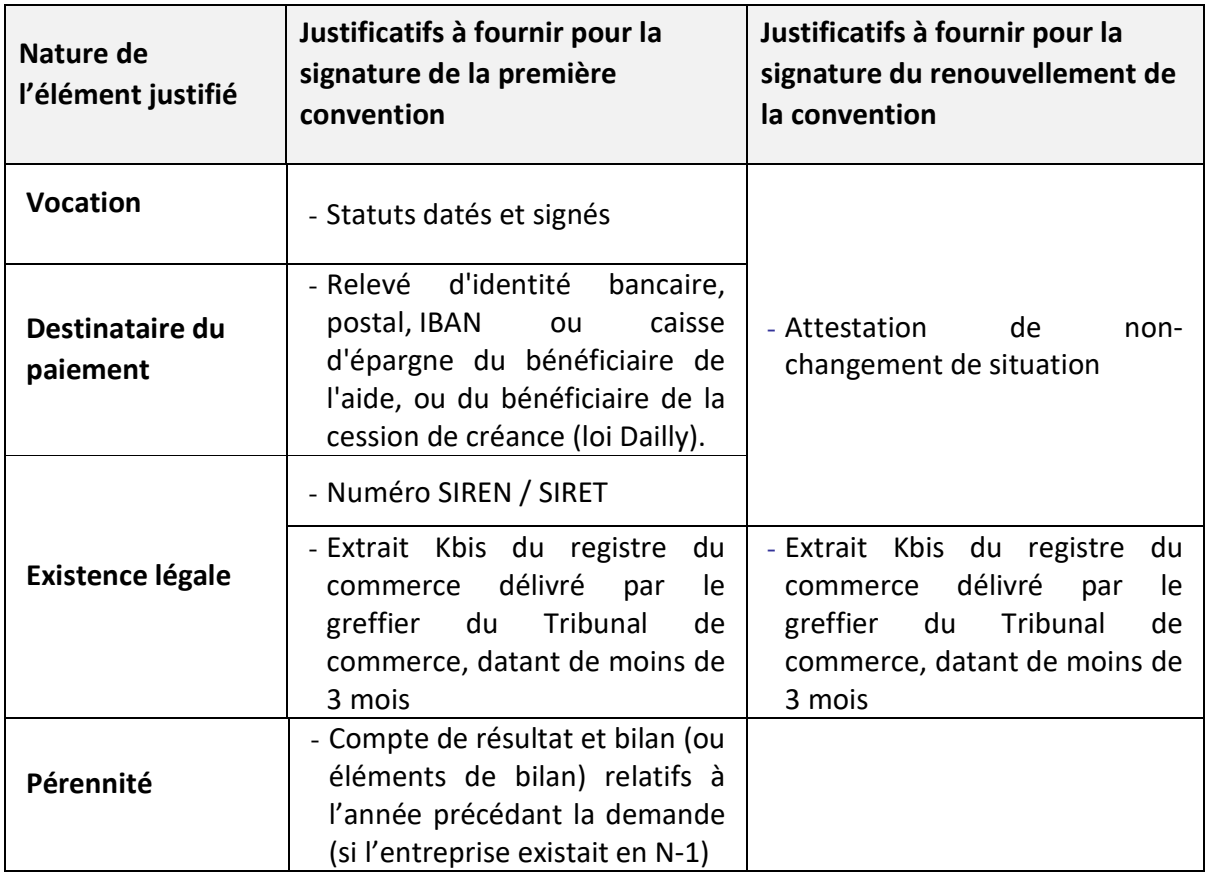

## Formulaire de demande de financement Reaap

Veuillez trouver ci-dessous l'ensemble des questions posées dans le formulaire de demande de financement REAAP 2023.

## Partie 1 : Choix du financeur

Choix de la CAF *Saisir le numéro de son département*

### Partie 2 : Préambule

Vous trouverez dans cette partie l'ensemble des informations relatives au dépôt de dossier REAAP.

## Partie 3 : Critères d'éligibilité

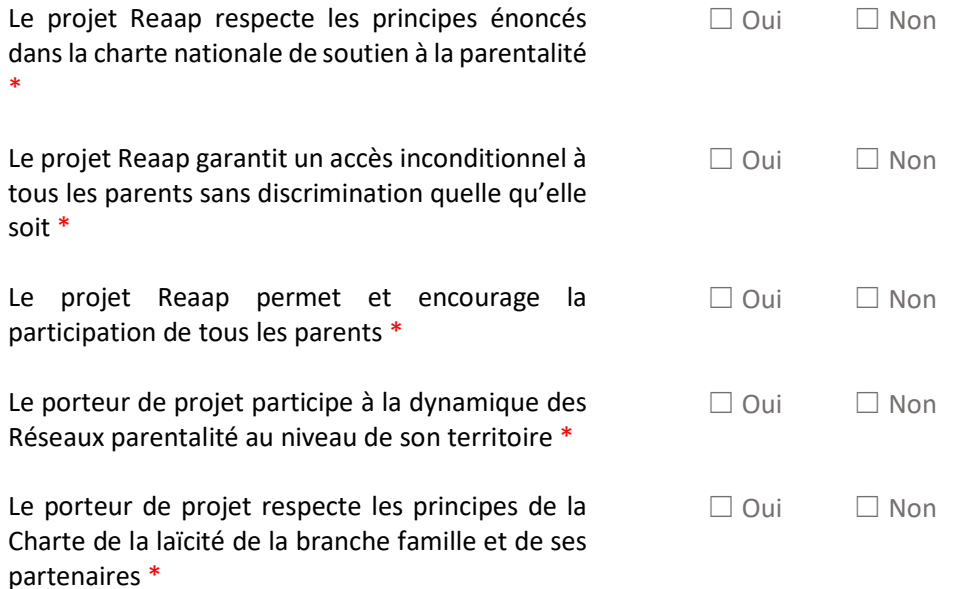

### Partie 4 : Votre tiers

S'il s'agit de votre 1<sup>er</sup> dépôt de dossier, veuillez-vous référer au guide pratique

Sinon cliquez sur Suivant

# Partie 5 : Organisation du projet

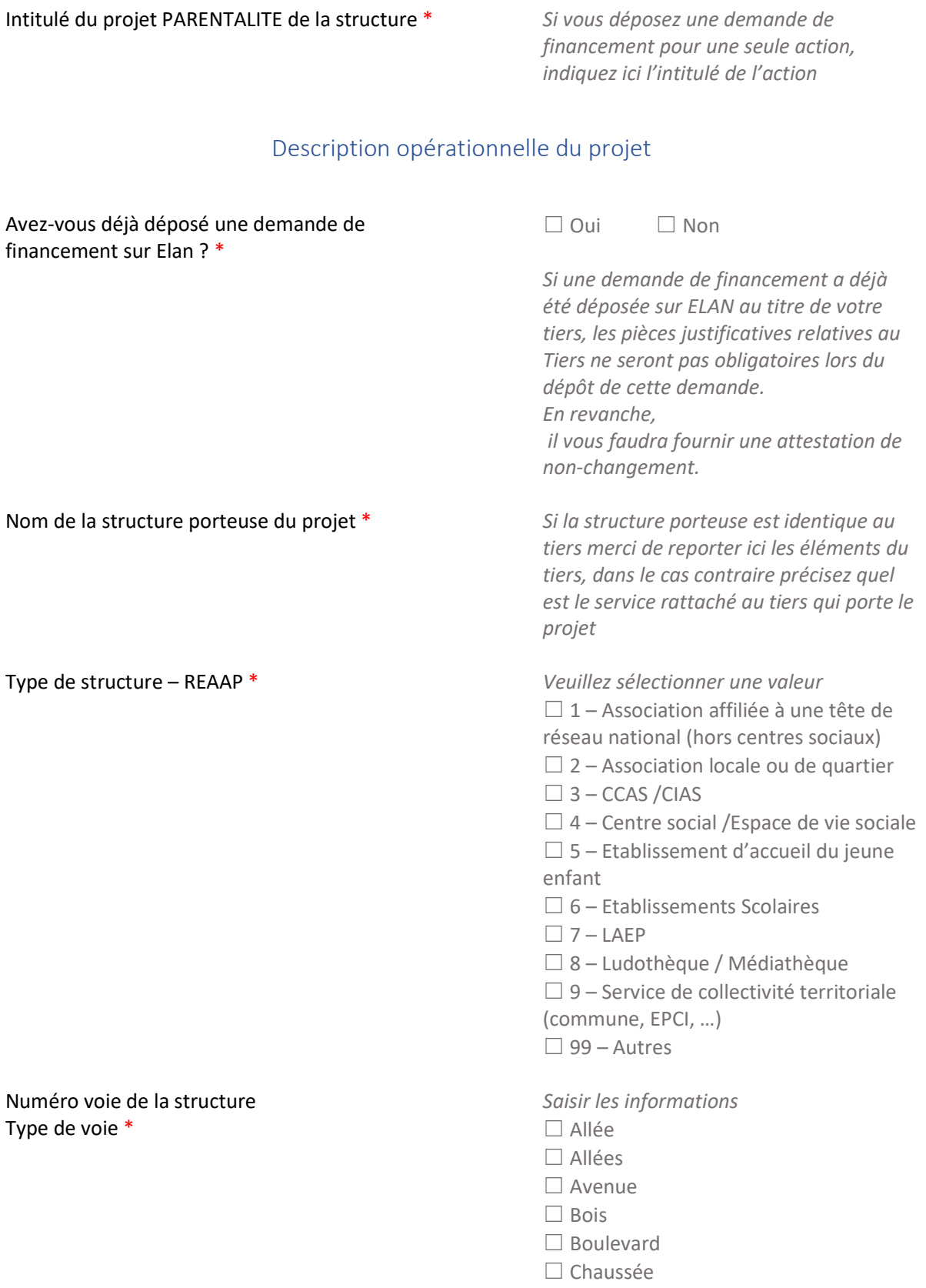

☐ Chemin

…

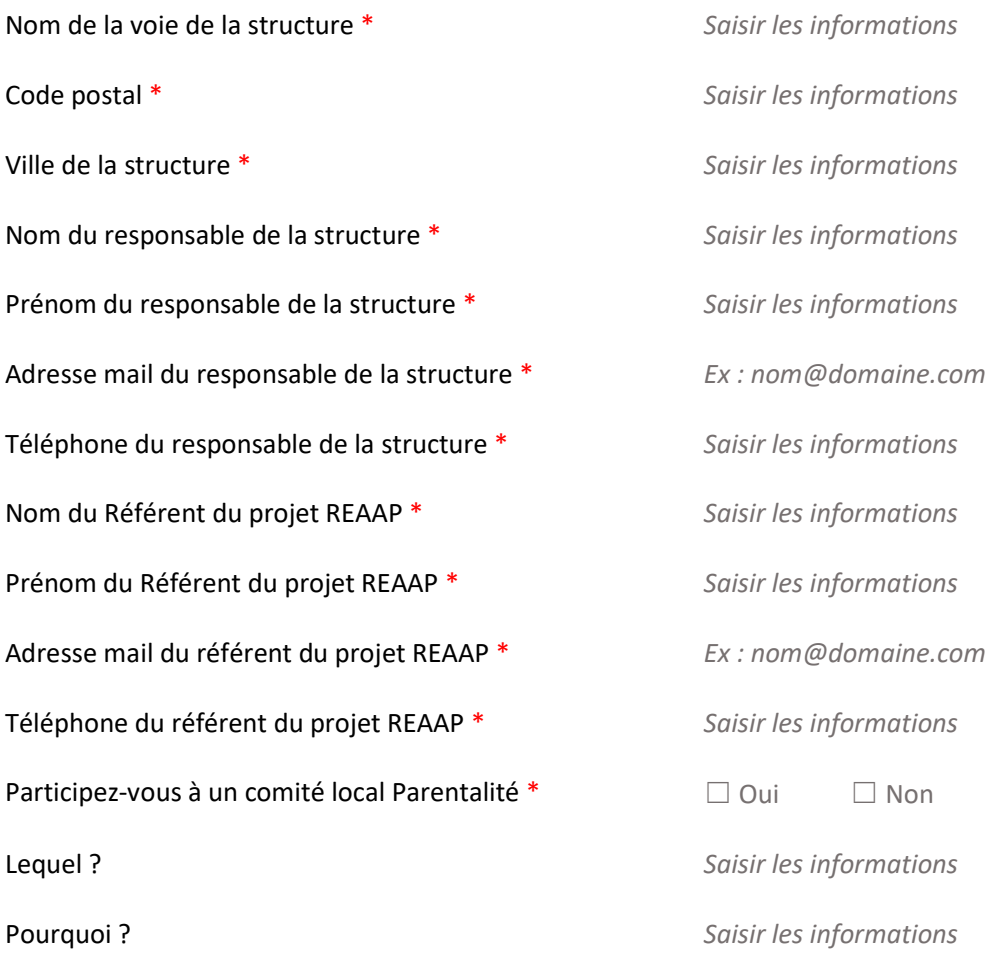

## Présentation du projet

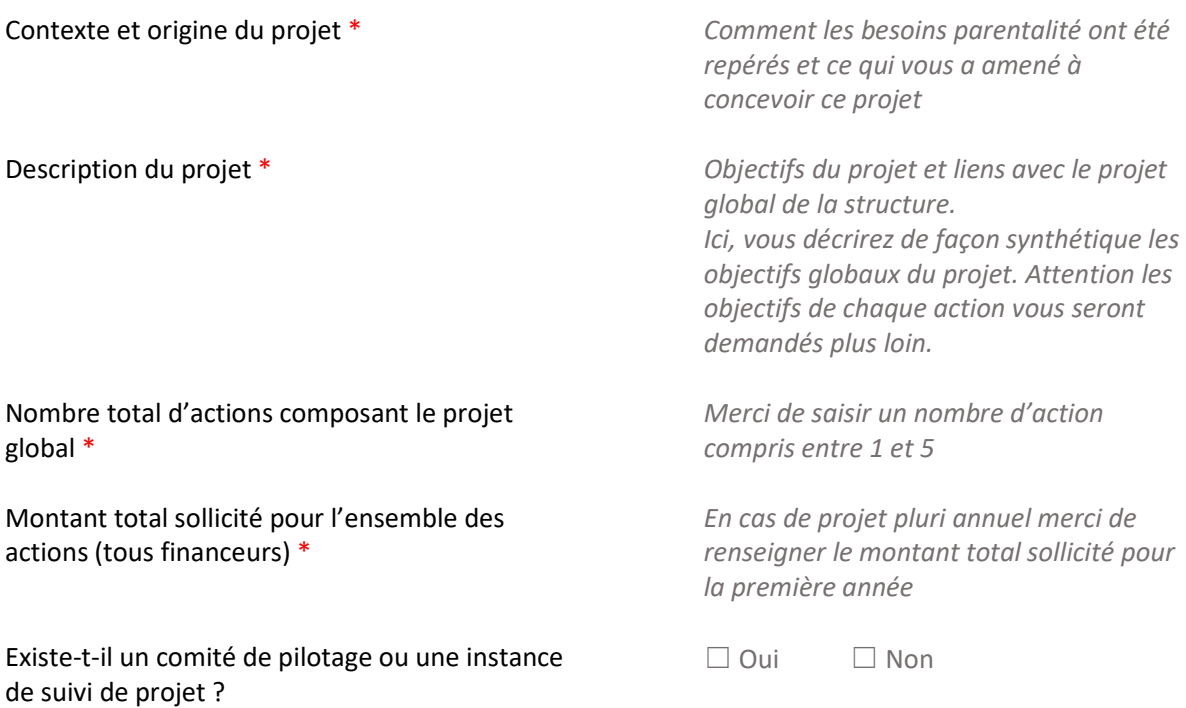

Quelle est la composition et quel est le rôle de *Saisir les informations* cette instance ?

## Description de l'action 1

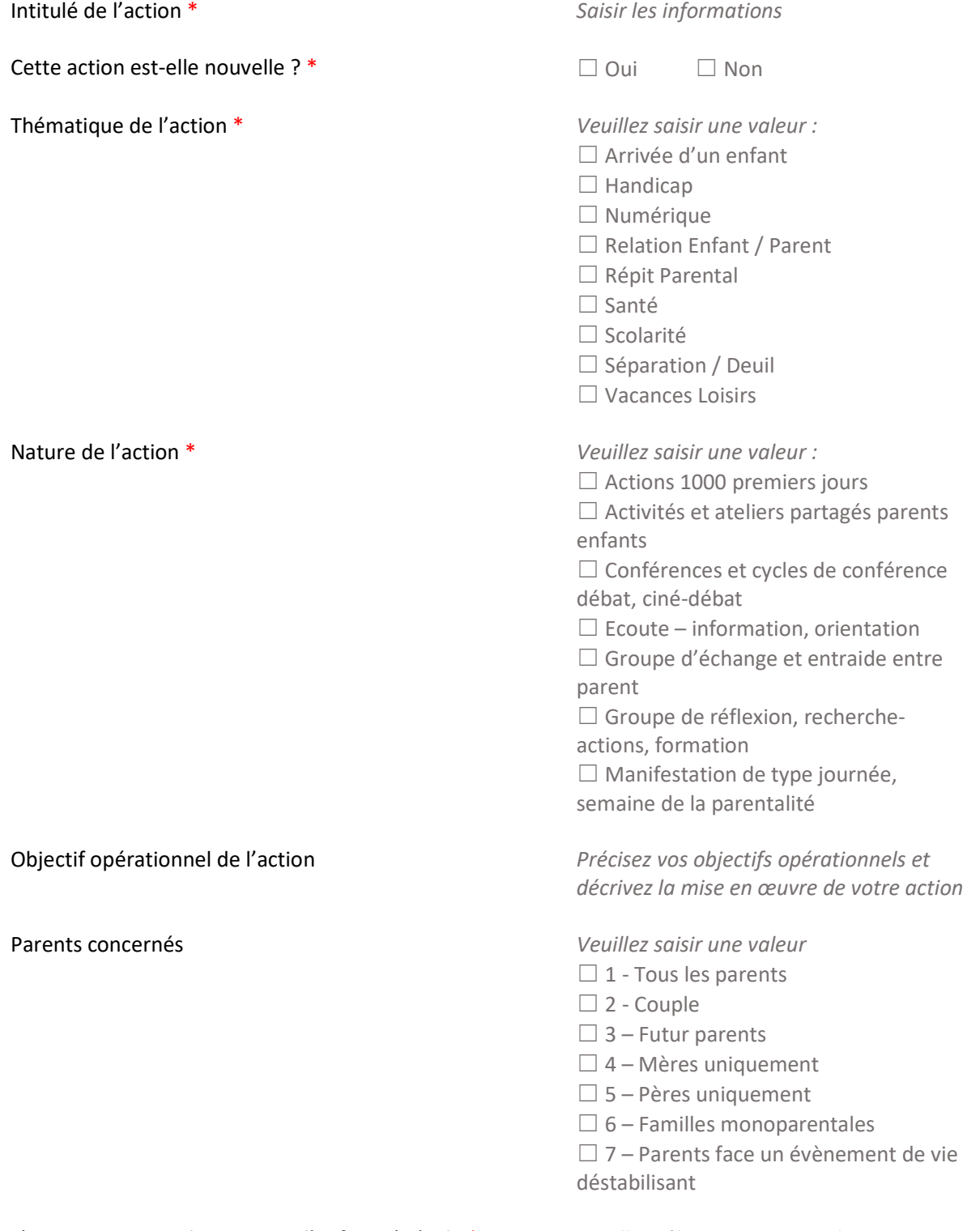

L'action concerne des parents d'enfants âgés de \* *Veuillez sélectionner une valeur*

- $\Box$  1- Enfants 0-3 ans  $\Box$  2 – Enfants 3-6 ans  $\Box$  3 – Enfants 6-12 ans  $\Box$  4 – Enfants 0 à 18 ans
- ☐ 5 Adolescents

Nombre de familles différentes attendues \* *Saisir les informations* 

Des partenaires sont-ils associés à l'action <sup>\*</sup> □ ○ui □ Non

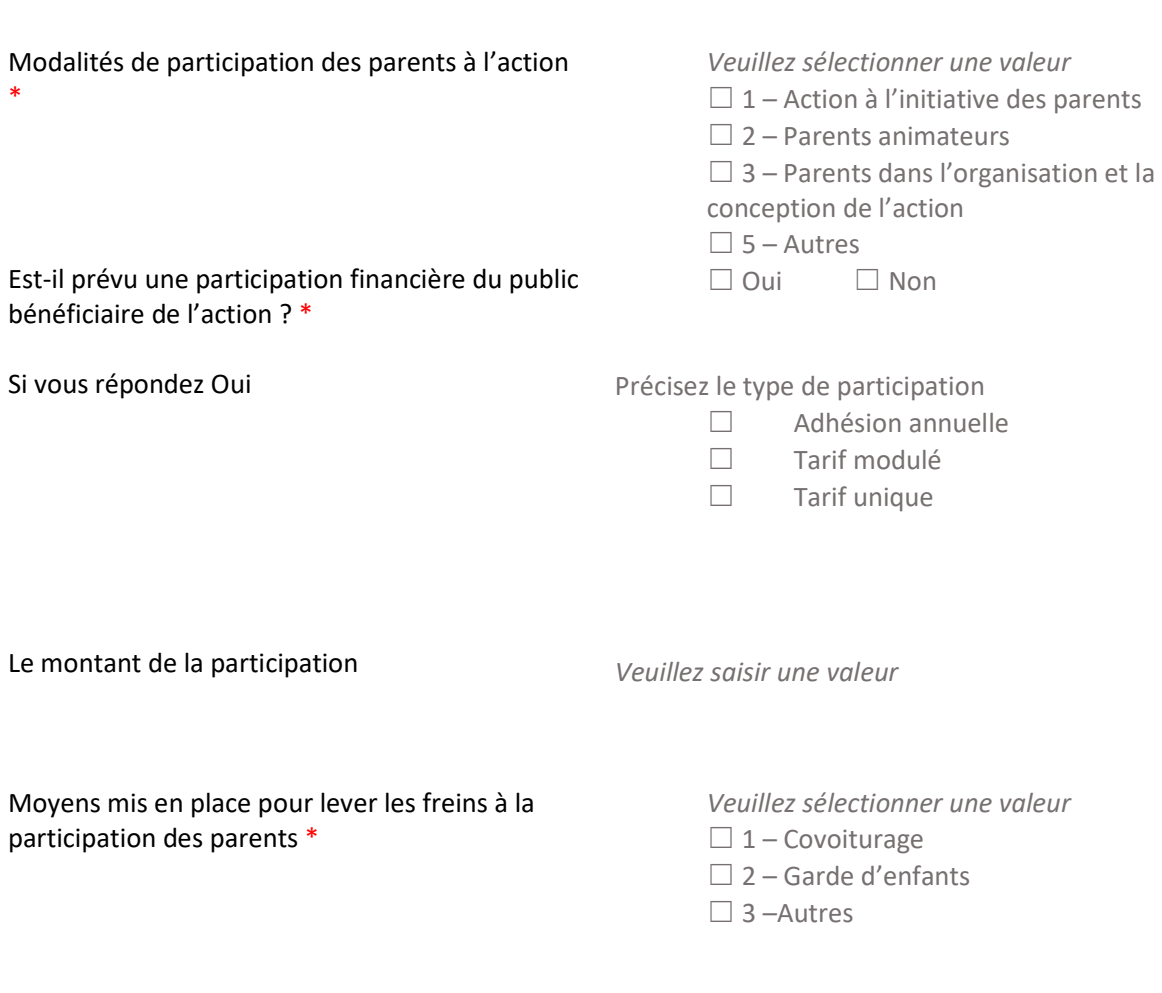

Accessibilité des parents à l'action 1

### Localisation de l'action 1

Cette action a une vocation \*

- *Veuillez sélectionner une valeur*
- □ Communale
- ☐ Départementale
- ☐ Intercommunale

Si vous répondez Communale Type de locaux où se déroule l'action \*

- *Veuillez sélectionner une valeur*  ☐ Bibliothèques, médiathèques ☐ Ludothèques
- ☐ Centres médicaux sociaux □ Centre social ☐ EAJE

☐ Espaces itinérants ☐ Etablissement scolaire  $\Box$  Espace de vie sociale (EVS) ☐ Hors les murs ☐ LAEP ☐ Local de l'équipement ☐ Maison des ados ☐ PAEJ  $\square$  PMI ☐ Prison ☐ RAM □ Salle municipale

Localisation du REAAP pour la diffusion dans monenfant.fr

Si vous répondez Départementale ou Intercommunale

Saisir la ou les communes où se déroule l'action

### Calendrier de mise en œuvre de l'action 1

- Date prévisionnelle de début de l'action \* *jour/mois/année*  Date prévisionnelle de fin de l'action \* *jour/mois/année*  Nombre de séances envisagées dans l'année \* *Saisir un chiffre* Durée moyenne des séances (en minutes) *Saisir un chiffre*  Périodicité *Veuillez sélectionner une valeur*  ☐ Hebdomadaire
	-
	- ☐ Mensuelle
	- ☐ Ponctuelle
	- ☐ Trimestrielle

### Mode de communication envisagé pour l'action 1

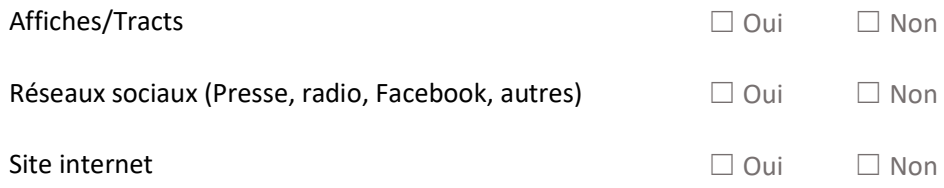

Autres ☐ Oui☐ Non

## Evaluation de l'action 1

Avec quels indicateurs jugerez-vous de l'atteinte des objectifs

*Fréquentation, orientations, collaboration, nouvelles émergeantes, adhésion du public au support…* 

Avec quels outils *Bilan, enquêtes de satisfaction, témoignages…* 

### L'ensemble des 6 champs relatifs à l'action 1 sont renouvelées pour les actions 2 à 5

### Liste des intervenants sur les actions

### Pour chaque intervenant, vous devrez remplir les informations suivantes

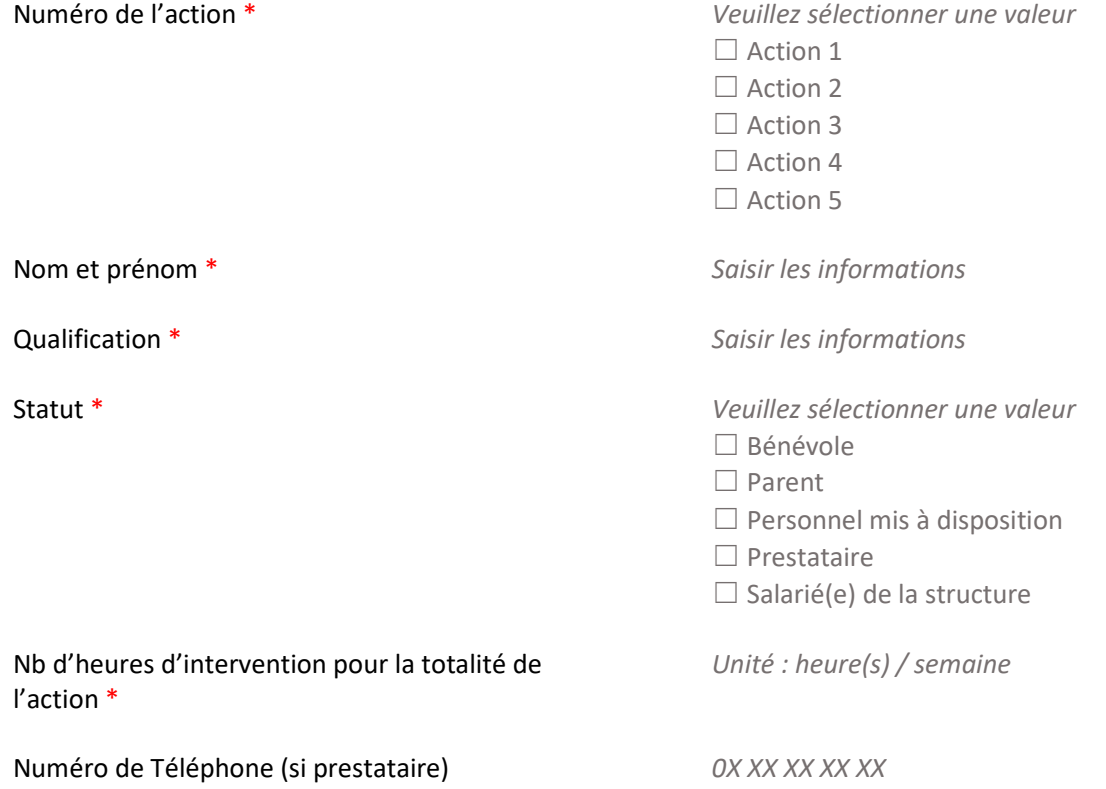

Email (si prestataire) *nom@domaine.com* 

Cout estimé de l'intervention (si prestataire) *Saisir un chiffre* 

### Comptabilité par action

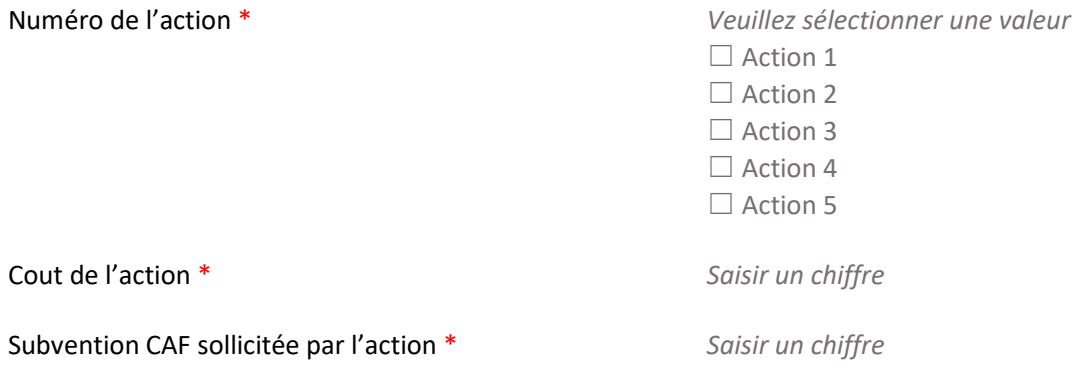

*Attention, la somme des montants de subvention doit correspondre au montant de subvention CAF renseigné dans le plan de financement au titre du projet REAAP*.

### Budget prévisionnel du projet

Points d'attention lors de la saisie du plan de financement :

- Saisir obligatoirement l'exercice lié à l'appel à projet local de votre CAF
- La somme de la subvention REAAP Caf + autre financement Caf doit être inférieure ou égale à 80% du coût global du projet
- Les contributions des comptes 86 et 87 doivent être identiques

Les champs marqués d'un \* sont obligatoires.

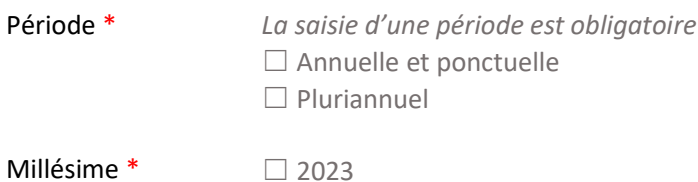

Alerte : Si vous saisissez une période annuelle et ponctuelle, merci de cocher obligatoirement le millésime 2023 pour une demande Reaap 2023

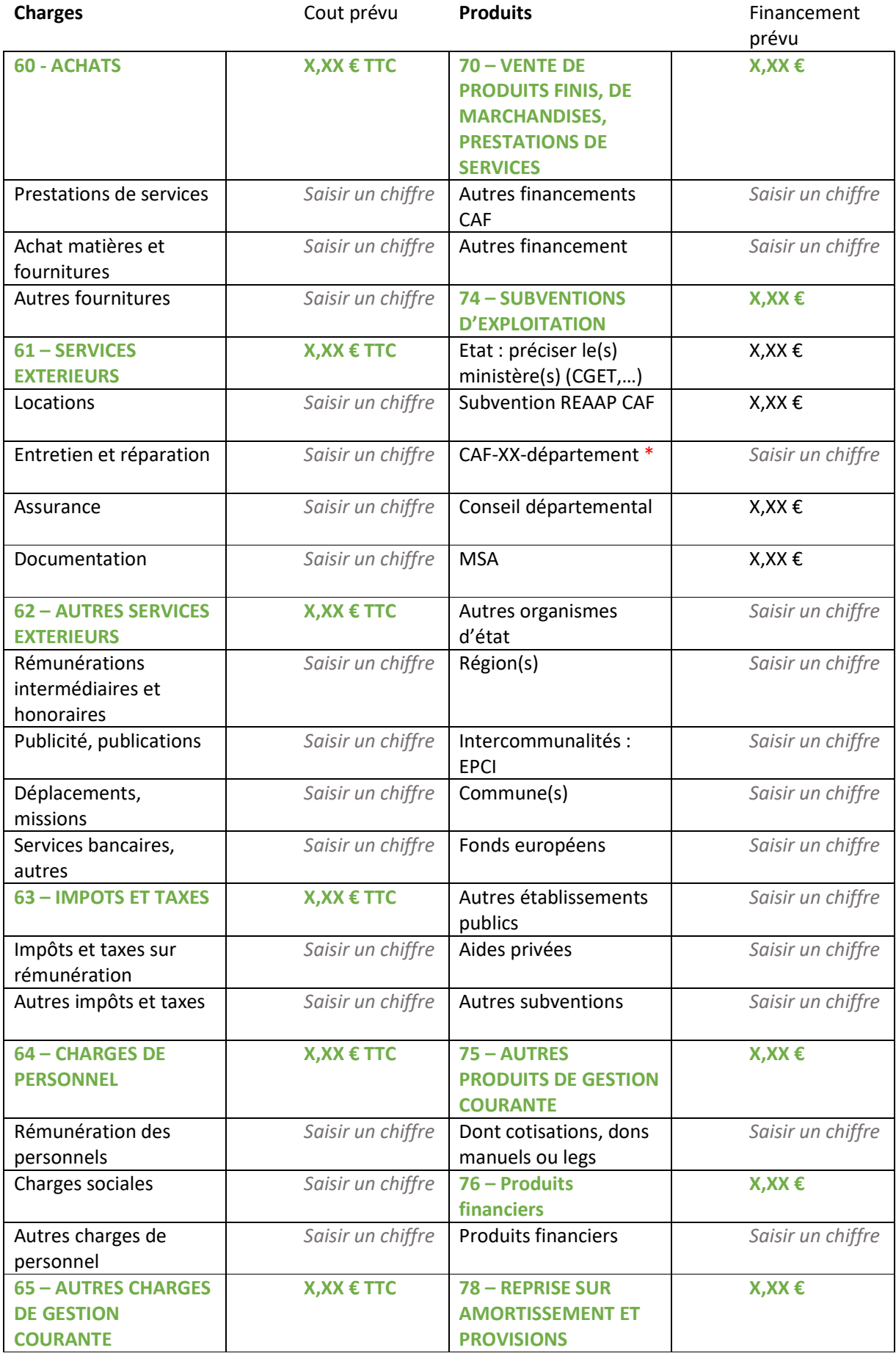

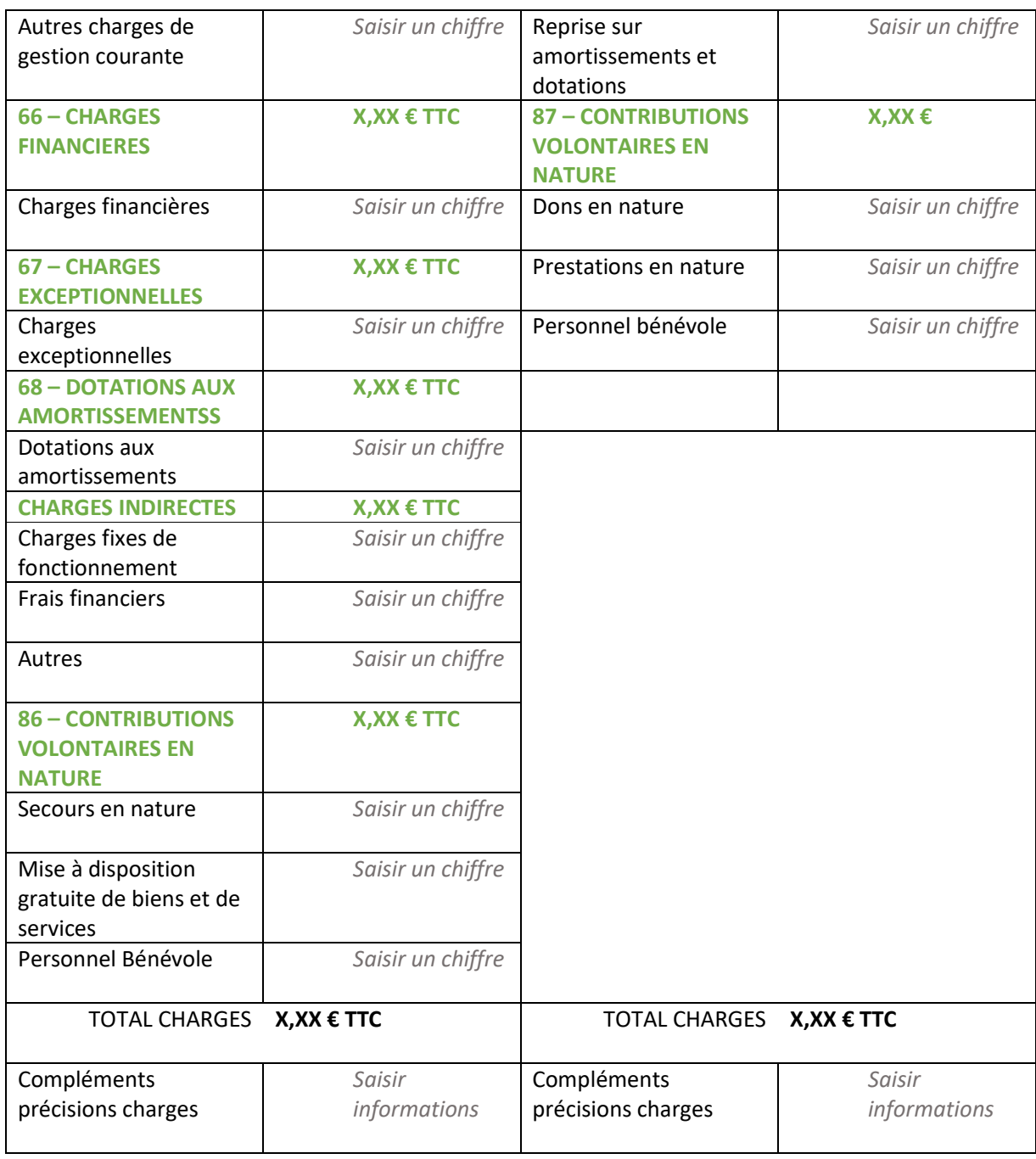

L'attention du demandeur est appelée sur le fait que les indications sur les financements demandés auprès d'autres financeurs publics valent déclaration sur l'honneur et tiennent lieu de justificatifs. Aucun document complémentaire ne sera demandé si cette partie est complétée en indiquant les autres services et collectivités sollicitées.

Pour les contributions volontaires, le plan comptable des associations, issu du règlement CRC n°99-01, prévoit à minima une information (quantitative ou, à défaut, qualitative) dans l'annexe et une possibilité d'inscription en comptabilité mais en engagements "hors bilan" et "au pied" du compte de résultat.

Domiciliation bancaire

Vous pouvez :

• Sélectionner la domiciliation que vous souhaitez utiliser :

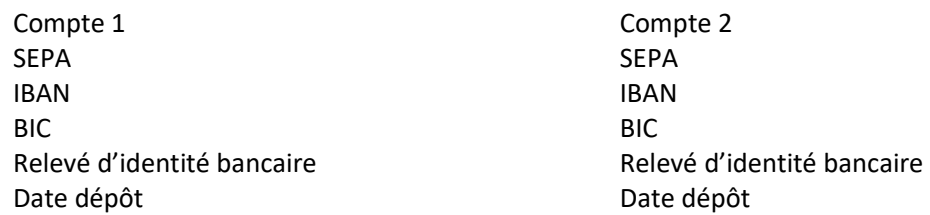

• Vous pouvez ajouter une nouvelle domiciliation bancaire en renseignant le formulaire cidessous :

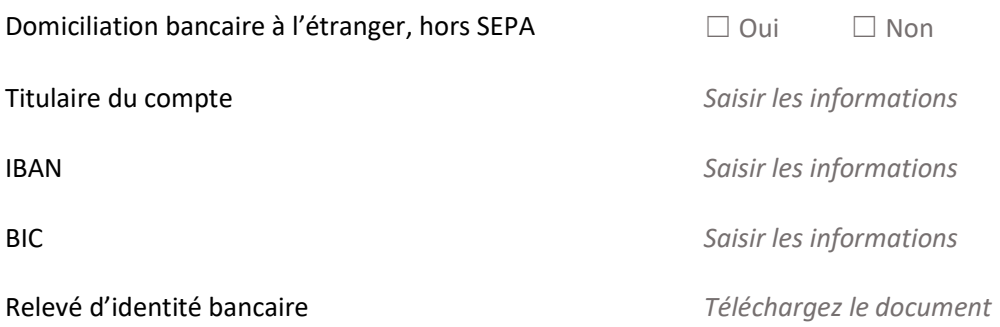

### Pièces justificatives

Vous pouvez seulement déposer des documents avec des extensions suivantes : pdf, doc, png, jpg, jpeg

Alerte : Seuls les documents indiqués par le symbole \* sont obligatoires.

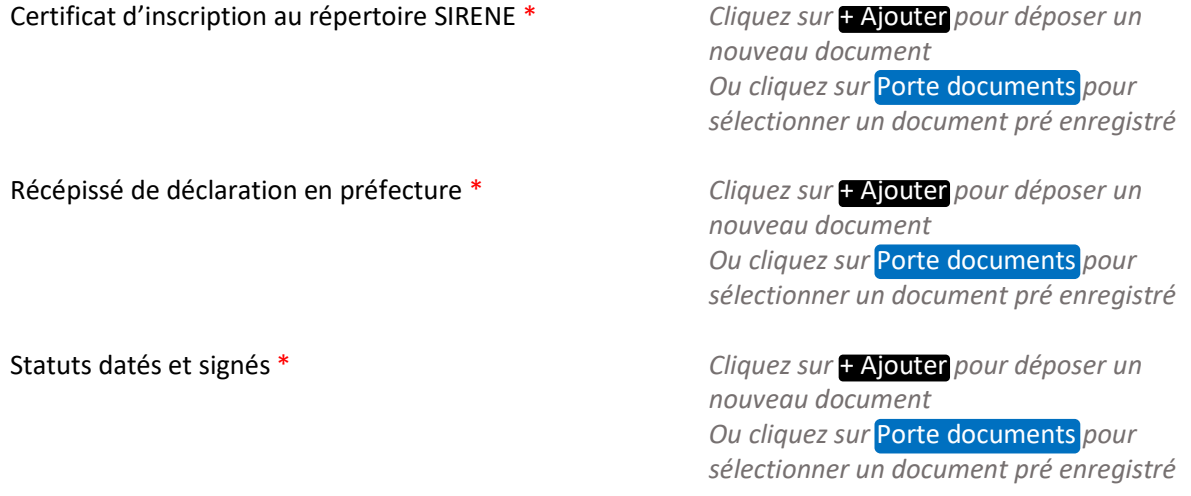

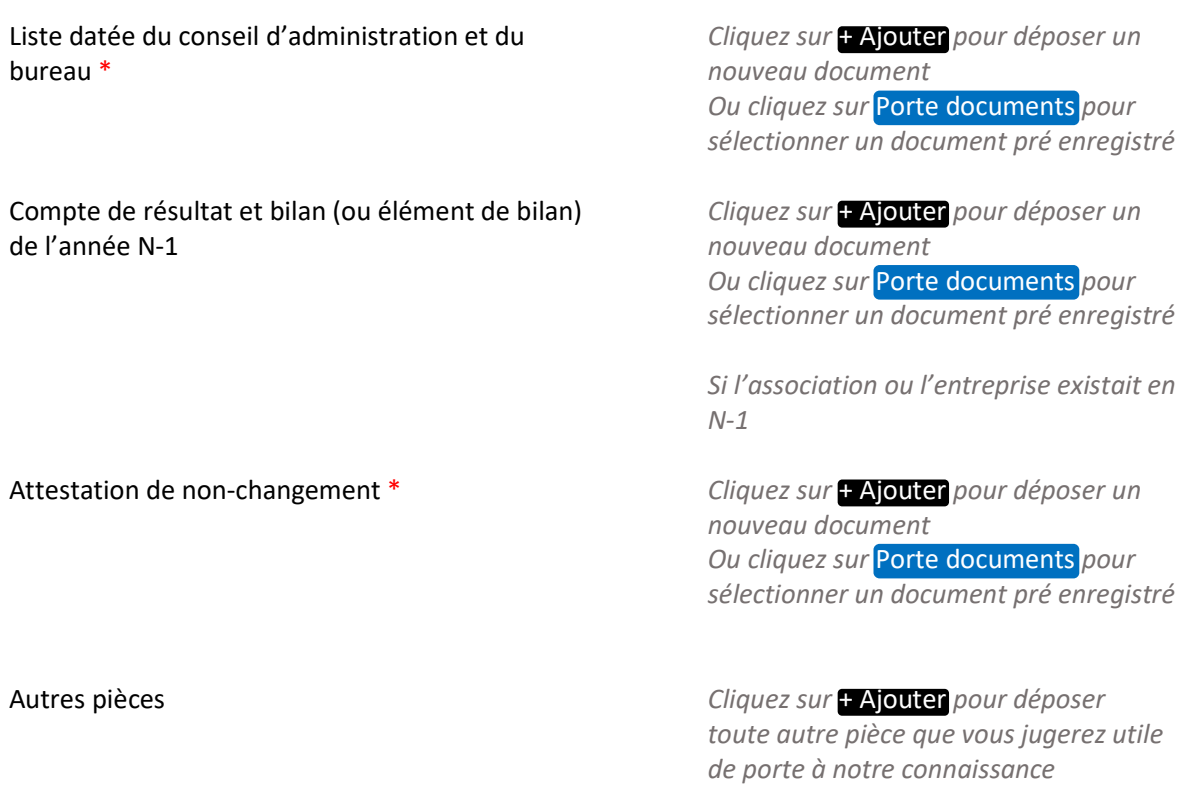

## Etape 6 – Récapitulatif

Le lien ci-après vous permet d'éditer un récapitulatif de votre demande. Il vous sera automatiquement envoyé par mail dès transmission de votre demande.

**Information** : Toute information ou pièce obligatoire manquante pour le dépôt figurera dans cette partie.

Récapitulatif des informations saisies

### **Attestation de déclaration sur l'honneur :**

Vous pouvez télécharger l'attestation de déclaration sur l'honneur ICI

*Remplissez le document ci-joint et ajoute le ici*

Merci de désigner dans votre attestation les personnes qui assureront le rôle d'administrateur du compte et de compte signataire.

Si une personne est désignée signataire pour votre tiers, vous devez sélectionner le signataire et lui transmettre la demande. Le signataire devra ensuite se connecter à son compte pour accéder à la demande et attester sur l'honneur de l'exactitude des informations transmises et transmettre la demande.

Votre demande sera alors transmise et prise en charge pour instruction par nos services.

**Transmettre** 

### Confirmation

Votre demande a bien été transmise.

*Merci de télécharger le récapitulatif de la demande en cliquant sur le bouton ci-dessous avant de cliquer sur Terminer.* 

Récapitulatif de la demande

Vous pourrez la retrouver et suivre son avancement en vous reconnectant sur ce site.

Terminer